Des femmes, des hommes, des régions, nos ressources...

**Guide de normalisation des inventaires bathymétriques**

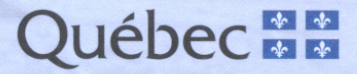

HANGELAND

ADE YN

Direction de l'expertise sur la faune et ses habitats (DEFH)

# **Guide de normalisation des inventaires bathymétriques**

Par Alain Demers et Martin Arvisais

Pour le Ministère des Ressources naturelles et de la Faune Secteur Faune Québec

Janvier 2011

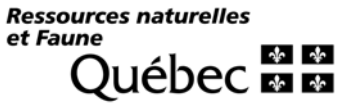

#### **Note au lecteur**

Le ministère des Ressources naturelles et de la Faune a entrepris un vaste exercice de normalisation de ses méthodes d'inventaire en eaux intérieures. Les projets de normalisation s'inscrivent dans l'axe du Suivi des populations fauniques du programme de Réinvestissement dans le domaine de la faune qui a été rendu possible grâce à la hausse des tarifs des permis de chasse, pêche et piégeage.

#### **Réalisation**

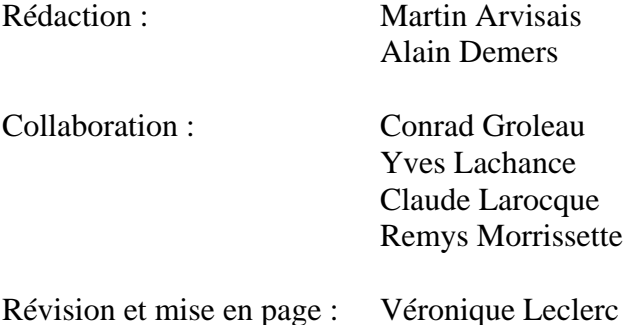

#### **Pour plus de renseignements**

Ministère des Ressources naturelles et de la Faune Direction de l'expertise sur la faune et ses habitats Service de la faune aquatique 880 chemin Sainte-Foy,  $2^e$  étage Québec (Québec) G1Y 3M1 Téléphone : 418 627-9684 Télécopieur : 418 646-6863

*Référence à citer :* 

DEMERS, A. et ARVISAIS, M. 2011. Guide de normalisation des inventaires bathymétriques. Ministère des Ressources naturelles et de la Faune, Service de la faune aquatique, Québec. 32 p.

© Gouvernement du Québec Ministère des Ressources naturelles et de la Faune Dépôt légal – Bibliothèque et Archives nationales du Québec, 2009 ISBN : 978-2-550-63680-9 (version imprimée) 978-2-550-63681-6 (PDF)

# Table des matières

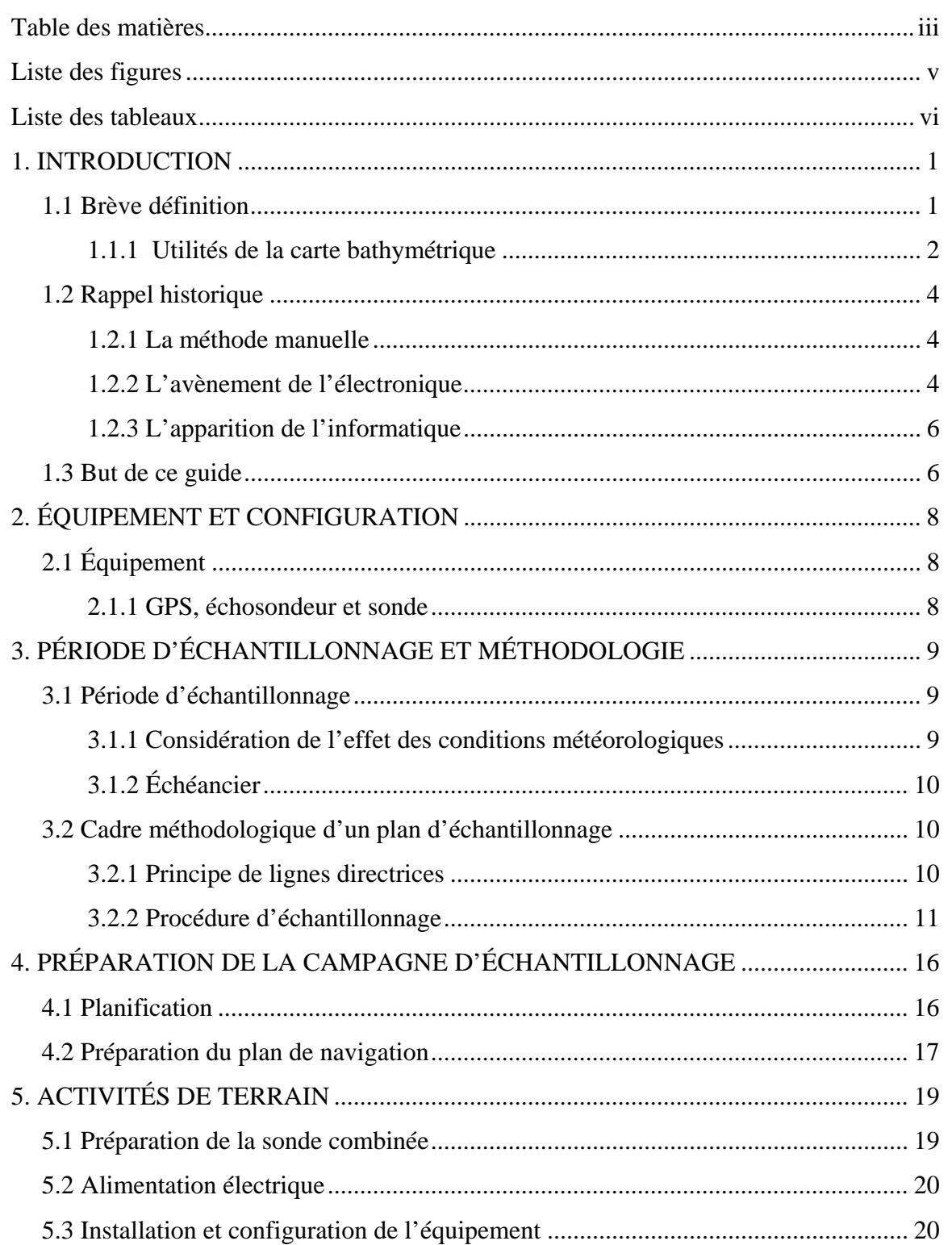

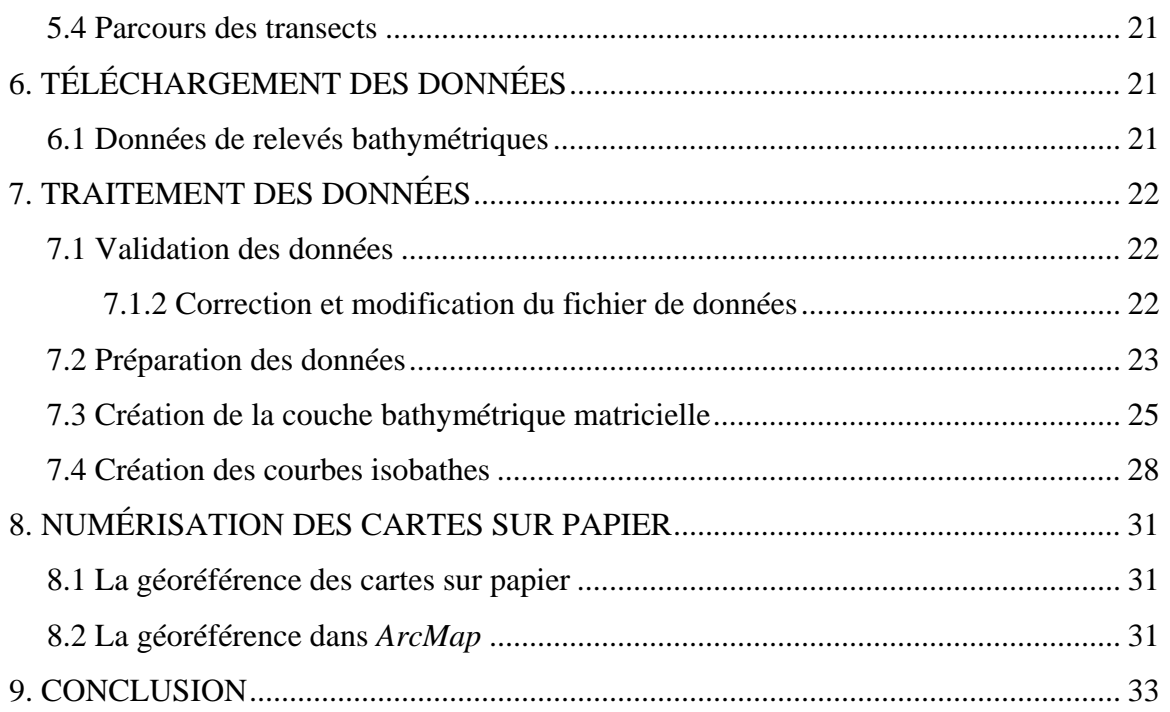

# **Liste des figures**

## Page

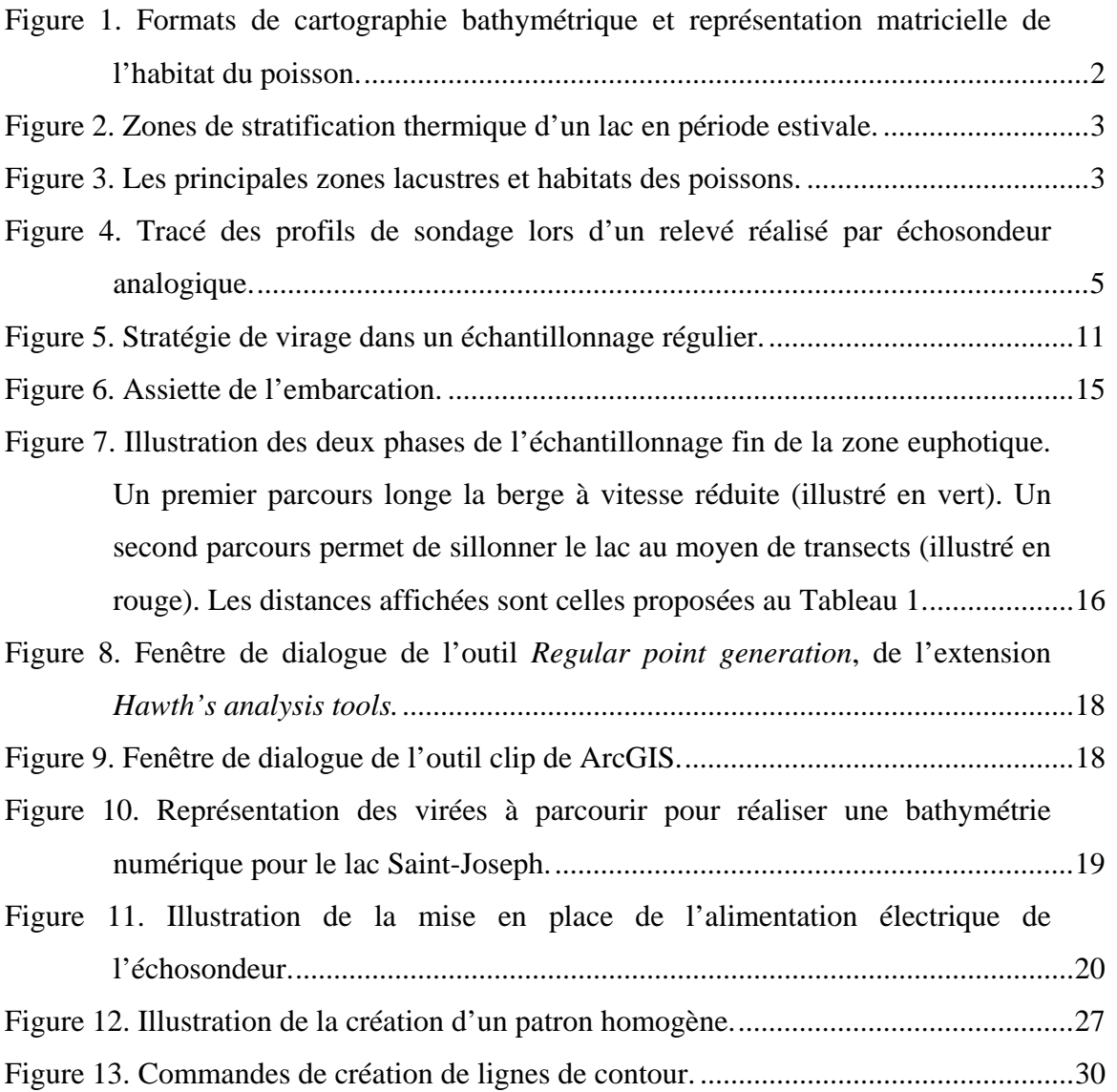

# **Liste des tableaux**

Page

Tableau 1. Valeurs de référence pour la distance séparant les transects et les points. ..... 12

## **1. INTRODUCTION**

## **1.1 Brève définition**

Un inventaire bathymétrique permet de décrire les caractéristiques topographiques du fond d'un lac ou d'un cours d'eau. Voilà ce qui présente une définition formelle.

Dans les opérations courantes, les données d'un relevé bathymétrique s'illustrent sous la forme d'une carte où des courbes de niveau relient les points de même profondeur (courbes de niveaux bathymétriques ou courbes isobathes). Ce schéma visuel permet une représentation mentale du relief sous-marin d'un plan d'eau (Figure 1a). Ce format, que l'on nomme vectoriel, est le plus commun. Il délimite les frontières entre des zones de même profondeur. Plus les courbes isobathes sont rapprochées les unes des autres, plus la pente est prononcée. La représentation des courbes isobathes linéaires n'est cependant pas très pratique pour effectuer des calculs comme le volume du lac et celui de l'habitat du poisson.

Avec l'apparition et la démocratisation des technologies de cartographie informatisée (géomatique), il est désormais plus efficace de traiter les données selon un format matriciel (Figure 1b). Chaque pixel de l'image matricielle caractérise une profondeur selon une teinte de couleur (Figure 1b). Le format matriciel favorise, entre autres, le calcul rapide du volume ou de la surface de l'habitat préférentiel d'une espèce.

Bref, le format matriciel est utilisé pour une image numérique en continu et le format vectoriel, pour une carte imprimée illustrant les courbes isobathes.

#### a) Vectoriel b) Matriciel

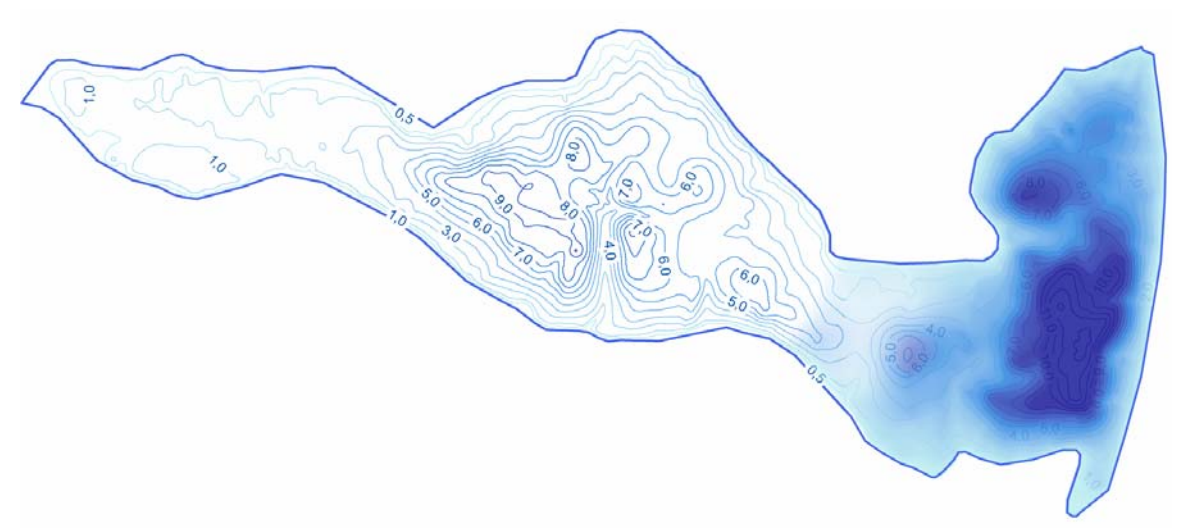

Figure 1. Formats de cartographie bathymétrique et représentation matricielle de l'habitat du poisson.

#### 1.1.1 Utilités de la carte bathymétrique

La carte bathymétrique revêt d'abord un intérêt évident pour le pêcheur sportif. Celui-ci préfère habituellement des cartes imprimées illustrant les courbes isobathes. Le pêcheur interprète la carte bathymétrique en fonction de ses connaissances sur les habitats et selon sa compréhension des habitudes comportementales du poisson. Il cherche ainsi à définir les zones où il risque d'améliorer son succès de pêche.

Pour le biologiste, l'intérêt de la carte bathymétrique concerne davantage l'interprétation de l'aspect du fond du lac. Les données numériques sont alors traitées pour produire des maquettes bathymétriques matricielles. Celles-ci permettent d'effectuer un calcul efficace du volume ainsi qu'une estimation de la profondeur moyenne et de la profondeur maximale du plan d'eau. Cette maquette permet entre autres de modéliser la stratification de la température de l'eau selon la profondeur (établissement de la profondeur de l'épilimnion, du métalimnion et du hypolimnion), de définir l'atténuation de la lumière, d'estimer la productivité d'un plan d'eau et de délimiter la zone euphotique (Figure 2, Figure 3).

Finalement, dans une perspective écologique, la carte matricielle est utilisée par les professionnels pour évaluer la disponibilité en habitats pour différentes espèces de poissons (Figure 1b) (ex. : zone littorale, zone limnétique, zone euphotique), pour déterminer et localiser les attributs sensibles de ces habitats et pour planifier les campagnes d'inventaires ichtyologiques.

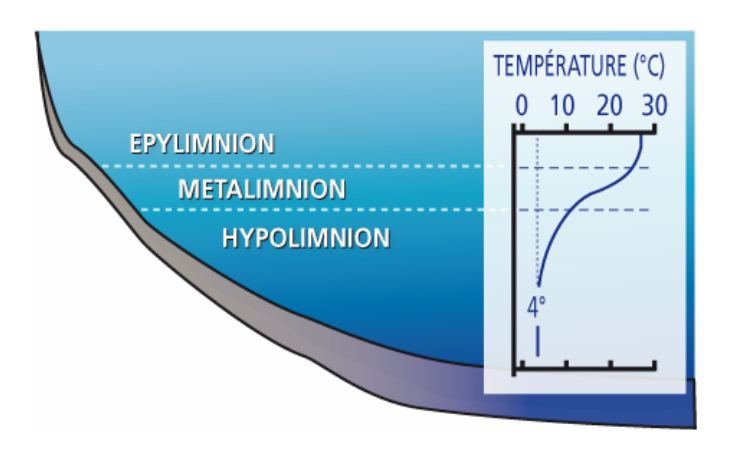

Figure 2. Zones de stratification thermique d'un lac en période estivale.

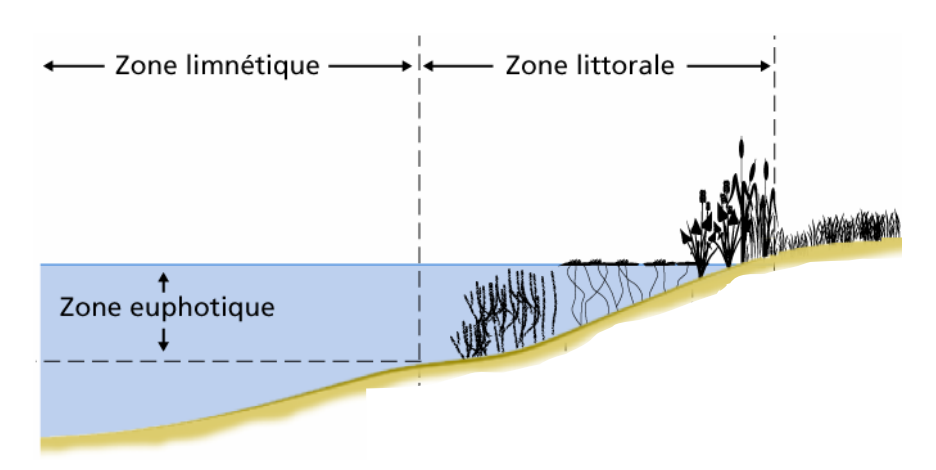

Figure 3. Les principales zones lacustres et habitats des poissons.

## **1.2 Rappel historique**

## 1.2.1 La méthode manuelle

Au Québec, la production de cartes bathymétriques remonte au début du XX<sup>e</sup> siècle. Les premiers relevés bathymétriques ont été réalisés sur la glace, en hiver, en mesurant la profondeur à partir de trous dans lesquels on plongeait une corde plombée et jalonnée par des marqueurs de profondeur. Cette technique permettait de prévenir les biais de mesure de profondeur créés par l'effet de dérive lorsque réalisée à bord d'une chaloupe.

## 1.2.2 L'avènement de l'électronique

Avec l'avènement de l'électronique, les cartes ont été produites au moyen d'un échosondeur analogique. Cet outil permet de mesurer le profil de la profondeur le long de transects linéaires. L'appareil émet un signal et mesure le temps requis pour capter son écho. Le délai entre l'émission du signal et son écho est corrélé à la vitesse du son sous l'eau et permet d'estimer la profondeur. L'appareil trace ces mesures sur une bande de papier qui se déroule à vitesse constante (Figure 4).

Le recours à un échosondeur analogique exige que l'embarcation se déplace à vitesse constante et garde un même cap. Le navigateur doit donc tenir compte de l'effet de dérive induit par les vents de travers.

Plusieurs contraintes techniques rendent cet exercice long et fastidieux. En plus d'utiliser un ruban de papier dans différentes conditions météorologiques risquant de l'endommager et de nuire à la lecture, il faut maintenir une vitesse et un cap constants pour tous les transects. De plus, une fois le relevé complété, le travail ne fait que débuter : il reste l'analyse des rubans.

Les rubans produits par l'échosondeur permettent de reporter des mesures ponctuelles de la profondeur sur une carte qui illustre le trajet des transects. À partir de la mosaïque de points, on effectue une interpolation manuelle des courbes bathymétriques. La préparation de telles cartes requiert des journées de traitement pour les rubans et exige un certain niveau d'interprétation artistique pour réaliser l'interpolation des points de même profondeur.

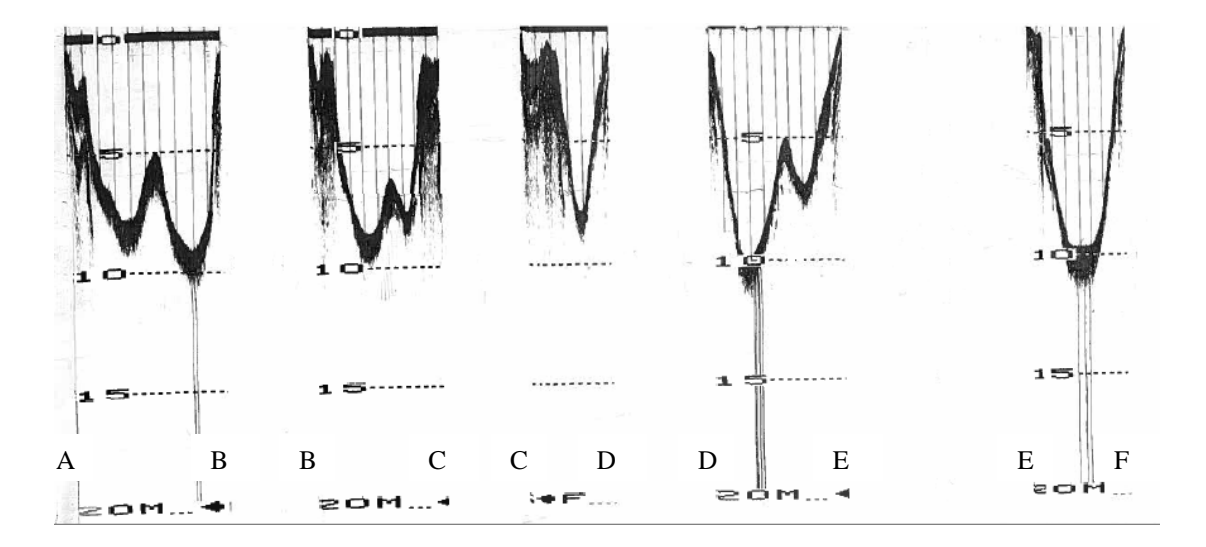

Figure 4. Tracé des profils de sondage lors d'un relevé réalisé par échosondeur analogique.

La précision de ces cartes dépend largement du nombre de transects, de la capacité des navigateurs à suivre un cap au moyen d'une boussole, du nombre de points bathymétriques reportés sur la carte et de l'expérience du cartographe à interpréter et à interpoler les points. En bout de course, ces cartes procurent une précision sommaire avec laquelle doivent composer les spécialistes de la faune aquatique.

Considérant les traitements requis, le coût d'acquisition d'une carte bathymétrique demeure très élevé. De plus, plusieurs caractéristiques topographiques ne peuvent être détectées par la méthode des échosondeurs analogiques, car on limite les campagnes de sondage à un nombre restreint de transects.

## 1.2.3 L'apparition de l'informatique

Avec la miniaturisation de l'informatique, les équipements technologiques de pêche sportive se sont perfectionnés et offrent désormais des échosondeurs électroniques simples avec un affichage sur écran matriciel. Certains échosondeurs sont maintenant couplés à un système de localisation par satellite (*Global Positioning System* - GPS).

Ces outils permettent de procéder à un inventaire bathymétrique à peu de frais sans qu'il faille se restreindre à maintenir une vitesse constante et à conserver rigoureusement un cap. En offrant la possibilité d'augmenter le nombre de points échantillonnés, ces outils rehaussent grandement la qualité des mesures. Les principaux avantages de ces équipements sont la collecte géoréférencée des données de sondage bathymétrique et un traitement plus rapide des données.

Du coup, on élimine les ennuis mentionnés pour les appareils analogiques tels que la lecture de rubans de papier. Ces technologies favorisent aussi la création de cartes dont la qualité est nettement supérieure et plus homogène.

### **1.3 But de ce guide**

Le présent guide définit les lignes générales d'un inventaire bathymétrique au moyen d'un échosondeur de pêche sportive couplé à un GPS. Il vise à documenter et à consolider le savoir-faire des équipes de terrain. La méthode privilégiée est la plus simple possible, afin de favoriser la standardisation des inventaires. Contrairement aux échosondeurs analogiques, un échosondeur électronique ne limite plus l'opérateur au suivi strict du transect linéaire. Ainsi, advenant une variation brusque de la profondeur, il est possible de collecter davantage de points de profondeur pour une portion du secteur par un mouvement de louvoiement plus serré au-dessus de la zone d'intérêt. Cette stratégie permet d'augmenter la précision là où c'est requis et d'améliorer le détail et l'exactitude de la carte bathymétrique pour les zones où le relief change fortement.

De plus, la résolution de l'inventaire peut varier selon les objectifs de caractérisation recherchés. Il pourrait, par exemple, être nécessaire d'accentuer le détail bathymétrique de la zone littorale pour interpréter les habitats caractérisés par la présence de végétation aquatique. Dans ce cas, un échantillonnage moins intense pourrait offrir une représentation convenable de la zone limnétique.

Il peut donc exister une variété de trajets d'échantillonnage pour un même lac. Avec ce guide, le ministère des Ressources naturelles et de la Faune (MRNF) espère créer une démarche de base pour assurer une homogénéité dans la collecte des données. Pour le moment, ces recommandations sont générales. Elles se préciseront au fur et à mesure que les nouvelles technologies seront utilisées.

## **2. ÉQUIPEMENT ET CONFIGURATION**

## **2.1 Équipement**

## 2.1.1 GPS, échosondeur et sonde

Le GPS et la sonde que l'on sélectionne pour réaliser un échantillonnage bathymétrique vont directement influencer la qualité et la quantité de données à capter. Par exemple, un GPS portable, couramment vendu dans les boutiques de plein air, offre des précisions variant entre deux et dix mètres, tandis que des stations GPS de meilleure qualité offrent des précisions inférieures au mètre. Concernant les sondes bathymétriques, les plus courantes offrent des précisions de l'ordre de 80 centimètres, tandis que des sondes beaucoup plus coûteuses pourront offrir des précisions voisines du millimètre. Sachant que la précision des cartes topographiques à l'échelle de 1:20 000 du MRNF est de l'ordre de 20 mètres, les produits courants conviennent à l'ensemble de nos besoins en termes de cartographie bathymétrique. Quel que soit le choix, il faut s'assurer que le GPS offre une précision variant entre deux et cinq mètres et qu'il respecte le protocole standard de fichier NMEA 0183 (National Marine Electronics Association).

Concernant les sondes, deux modèles sont disponibles. Les modèles qui sont fixés sous la coque (*through-hull*) et les modèles nécessitant un support externe (*transom-mount*). Ces derniers sont portables, mais ils exigent une installation et une vérification du bon fonctionnement à chaque campagne tandis que la première catégorie sera permanente sur l'embarcation, prête à l'usage. On recommande le modèle portable.

Les unités GPS et les échosondeurs électroniques peuvent être achetés séparément (dans ce cas, il faut prévoir un ordinateur portable pour enregistrer les données) ou sous la forme d'une unité combinée. On suggère l'unité combinée pour des considérations pratiques et budgétaires (moins onéreux et plus facile d'utilisation sur le terrain).

8

## **3. PÉRIODE D'ÉCHANTILLONNAGE ET MÉTHODOLOGIE**

## **3.1 Période d'échantillonnage**

En principe, un inventaire bathymétrique peut se dérouler à n'importe quel moment pendant la période sans glace. Cependant, la prolifération de la végétation aquatique peut interférer avec la précision des mesures de profondeur. C'est notamment le cas pour les lacs fortement eutrophiques et ceux aux prises avec des espèces aquatiques envahissantes (ex. : myriophylle à épis).

Dans ces cas particuliers, pour éliminer l'interférence du signal qu'engendre une végétation dense, il est recommandé d'échantillonner ces plans d'eau tôt au printemps (avant la croissance) ou tard à l'automne (après la mort des herbiers). Cependant, le bouclier canadien comprend des plans d'eau oligotrophes qui posent rarement des problèmes majeurs, car la végétation y est habituellement clairsemée.

### 3.1.1 Considération de l'effet des conditions météorologiques

Le climat constitue le second facteur pouvant influencer le moment où devrait se tenir un inventaire. Des conditions de navigation houleuses peuvent affecter la qualité de la mesure de profondeur, soit en créant de la turbulence et de la cavitation autour de la sonde, soit en provoquant un tangage et un roulis qui affectent l'angle de mire du faisceau sonore. De plus, les embruns peuvent causer des dommages au matériel électronique sensible.

Dans les faits, la stabilité relative de l'embarcation par rapport à la houle observée demeure le meilleur critère pour évaluer les conditions de vague dans lesquelles peuvent se tenir un inventaire. Cette stabilité dépend principalement de la forme de la coque et du poids de l'embarcation. À titre indicatif, pour une embarcation en fibre de verre à fond plat et d'une longueur de 4,5 mètres, un sondage bathymétrique devrait se dérouler lorsque les vagues forment des crêtes inférieures à 0,5 mètre.

## 3.1.2 Échéancier

Sur des plans d'eau de grande surface, il pourrait être nécessaire de diviser l'inventaire selon plusieurs secteurs de travail et de répartir les opérations d'échantillonnage sur plusieurs jours. Le déroulement d'un inventaire pour une journée doit permettre de réaliser le sondage d'un secteur. Normalement, une équipe pourra couvrir une superficie d'environ 500 hectares par jour. Cependant, des secteurs comprenant une berge sinueuse, plusieurs îles et une morphologie bathymétrique complexe peuvent exiger davantage de temps.

Le niveau de l'eau d'un lac, et plus particulièrement d'une rivière, varie naturellement au cours d'une saison et selon les saisons. Par conséquent, il est préférable de compléter l'échantillonnage d'un plan d'eau selon un échéancier qui ne sera pas affecté par un changement significatif du niveau d'eau. Il faut également être vigilant lorsque l'on échantillonne des plans d'eau comportant des barrages hydroélectriques. Dans ce cas, le niveau d'eau peut changer significativement sur de courtes périodes de temps. Il faut donc prévoir des repères physiques pour évaluer si la fluctuation du niveau d'eau varie au cours de la période d'échantillonnage. Ceci pourrait justifier une correction des mesures de profondeur. En résumé, l'inventaire bathymétrique d'un plan d'Eau devrait se tenir dans une période d'un seul tenant, et ce, dans les meilleurs délais possibles.

## **3.2 Cadre méthodologique d'un plan d'échantillonnage**

## 3.2.1 Principe de lignes directrices

On propose un cadre de référence pour conduire un échantillonnage bathymétrique. Il définit une approche systématique et pragmatique dans son application. Pour garantir la rigueur des mesures et engendrer des cartes comparables, il importe de respecter au mieux la procédure. Toutefois, il est impossible d'énumérer les multiples variantes possibles, lesquelles dépendent de la forme et de la superficie du lac, de l'équipement, etc. C'est pourquoi on parle de cadre méthodologique plutôt que de normes méthodologiques. Nous établissons les règles générales pour réaliser l'inventaire plutôt qu'une procédure stricte.

## 3.2.2 Procédure d'échantillonnage

## *a) Sillonner le plan d'eau en effectuant des transects équidistants*

Parcourir le lac au moyen de transects se réalisant à vitesse optimale, soit environ 8 km/h est recommandé. Les transects sont parallèles et équidistants (Tableau 1). Le virage se réalise dans une profondeur sécuritaire pour le pied du moteur. Par exemple, on pourrait entamer le virage à une profondeur de 5 mètres, puis demeurer dans une profondeur supérieure à deux ou trois mètres, selon la vitesse. Un échantillonnage adéquat requiert une lecture aux 10 mètres (Figure 5).

Lorsque l'embarcation approche de la berge, il faut prendre soin de réduire graduellement la vitesse, ceci afin d'assurer la plus grande stabilité possible de l'assiette du bateau (réduction du roulis et du tangage à la suite d'accélérations ou de décélérations trop brusques; voir Figure 6). Ainsi, le faisceau demeure le plus perpendiculaire possible par rapport au fond.

L'objectif de cette démarche est de limiter la perte de vitesse et de maintenir l'embarcation la plus stable possible lors des virages. Ceci assure la plus grande qualité possible des données.

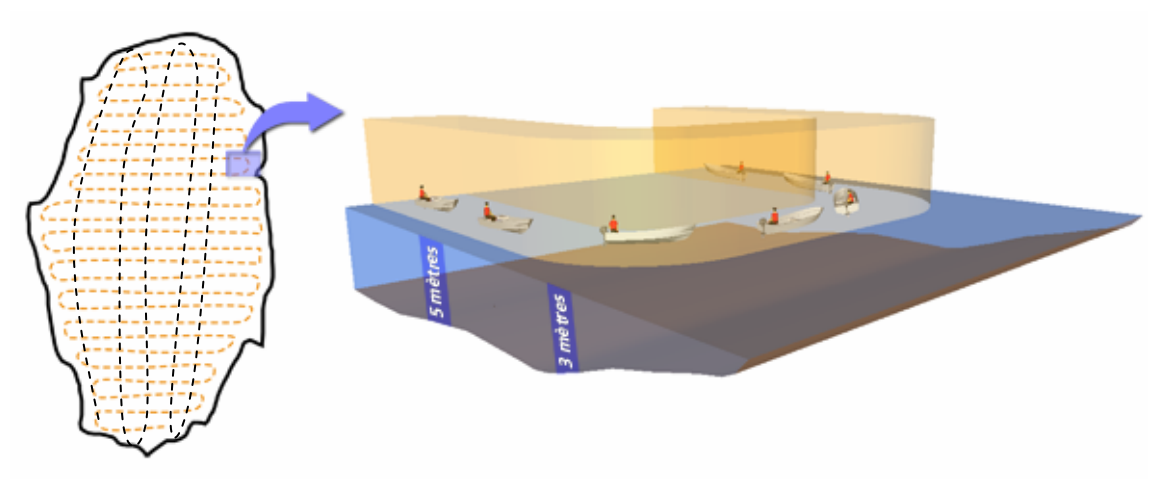

Figure 5. Stratégie de virage dans un échantillonnage régulier.

## *b) Distance entre les transects*

Il est recommandé, pour faciliter la navigation sur des lacs de forme ronde, de s'assurer que l'orientation des transects respecte des patrons suivant les azimuts est-ouest ou nordsud. En revanche, par journée venteuse, on privilégie le choix de l'azimut selon les vents dominants pour limiter l'effet de dérive et la création d'embruns (éviter les vents de travers). L'espace entre les transects est en fonction de la surface du plan d'eau.

Le Tableau 1 présente un canevas de distances entre les transects. Il repose sur une optimisation du rapport entre la précision et le coût/temps. Pour une homogénéité des cartes produites, il est recommandé de ne pas excéder de  $\pm 20$  % les valeurs suggérées. Il va de soi que des situations particulières engendrent des choix particuliers. Pour obtenir des données de qualité, il importe de considérer les conditions suivantes :

- 1. Maintenir un espacement équidistant entre tous les transects (même équidistance pour les transects nord-sud qu'est ouest).
- 2. Voir à ce que les transects soient tous parallèles.
- 3. Noter les choix que l'on prend et inclure ces commentaires dans un fichier numérique qui accompagnera les données de bathymétrie (métadonnées).

| Surface du lac (ha) | <b>Espace entre les transects</b><br>(mètres) | <b>Espace entre les points</b><br>(mètres) |
|---------------------|-----------------------------------------------|--------------------------------------------|
| < 50                |                                               |                                            |
| 50 à 200            | 50                                            | 10                                         |
| 200 à 1 000         | 100                                           | 10                                         |
| 1 000               | .50                                           | 20                                         |

Tableau 1. Valeurs de référence pour la distance séparant les transects et les points.

*Il faut considérer que plus la superficie est grande, plus le temps requis pour parcourir le lac sera long. Nous augmentons l'espace entre les transects et les points d'échantillonnage pour réduire le temps de navigation. Mais ceci se réalise au prix d'un taux d'échantillonnage plus faible, donc d'une précision réduite. Rien n'empêche l'utilisateur de réduire la distance entre les transects et les points, ou même de l'augmenter. Pourvu que l'on respecte le principe fondamental de l'échantillonnage bathymétrique, l'espace entre les points d'échantillonnage devient une question de précision.* 

## *c) Vitesse de croisière*

Comme il a été précédemment mentionné, la vitesse de croisière suggérée est de 8 km/h. Si la vitesse est supérieure, et ce, même si le signal de profondeur est capté, le décalage entre le point et la profondeur réelle est augmentée. Des distorsions sont ainsi créées lors de l'interpolation. Il est cependant normal de devoir naviguer à des vitesses inférieures parce que de gros rochers se trouvent à proximité de la surface ou que l'eau est agitée. Bref, dans l'analyse de scénarios d'échantillonnage, on recommande de considérer que le capteur, bien qu'hydrodynamique, n'empêche pas la création de cavitation. Cela est susceptible de causer une perte du signal, de générer des données erronées (Figure 6).

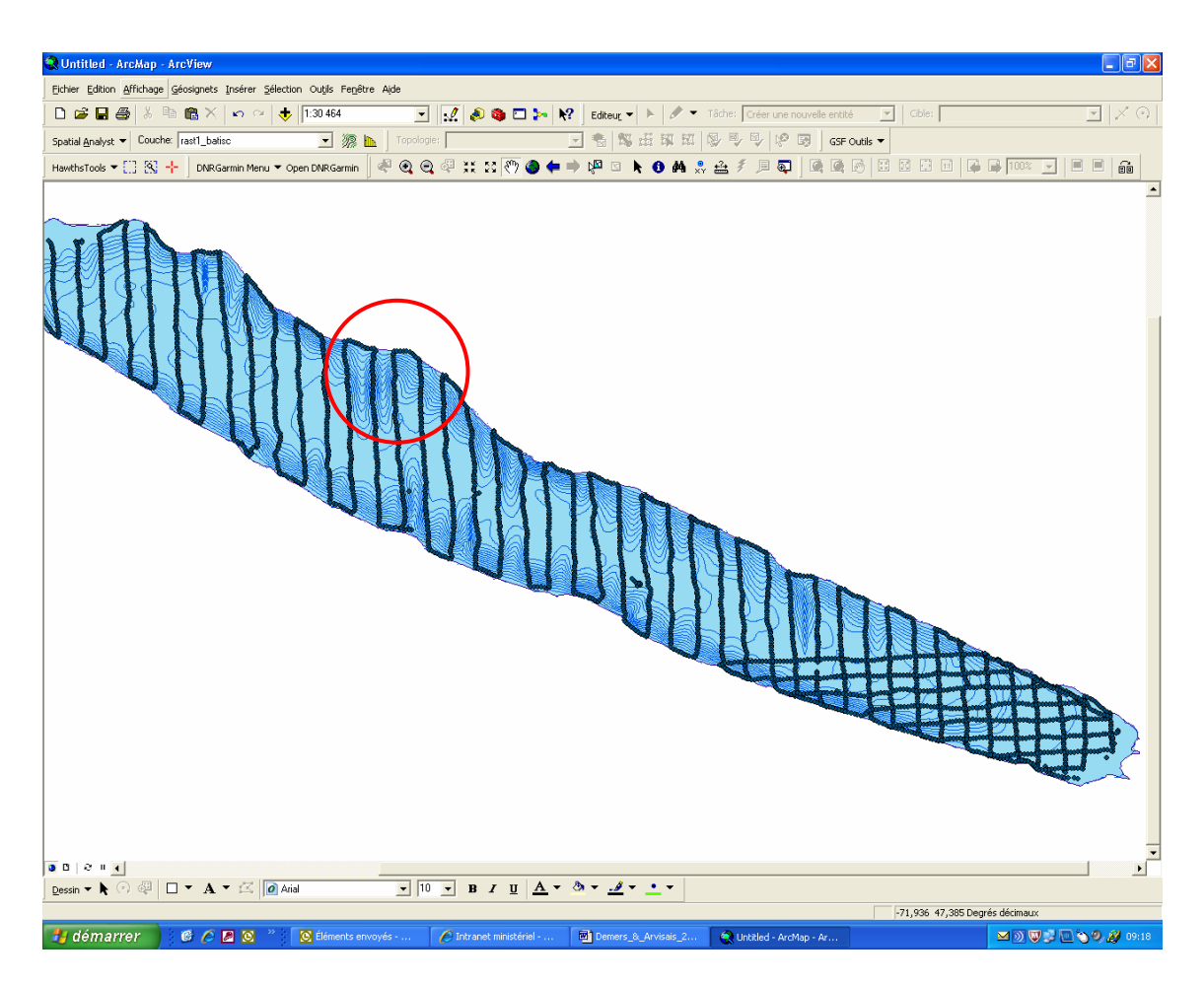

Figure 6. Exemple de distorsion générée lors de l'interpolation lorsque le plan d'eau n'a pas été quadrillé.

En maintenant une vitesse raisonnable, la perte de signal sera minimisée. Selon le profil hydrodynamique de la sonde et de la chaloupe, cette vitesse peut varier. Il faut donc effectuer des tests pour évaluer les vitesses optimales qui conviennent selon la sonde et le profil de coque de l'embarcation.

- 1. La sonde doit demeurer le plus perpendiculaire possible au plan d'eau (voir Figure 7).
- 2. Pour certains types de configuration du matériel, les signaux bathymétriques et GPS se transmettent selon le protocole NMEA 0183 (National Marine Electronics

Association). Ainsi, dans certains types d'appareils, les lectures de l'écho bathymétrique et du signal GPS ne sont pas spécifiquement synchronisées, pouvant occasionner des délais de transfert et d'écriture du fichier. En général, le traitement se déroule dans un laps de temps d'une seconde. Il faut prendre en compte que la vitesse augmente l'écart entre l'endroit où une lecture bathymétrique est effectuée et l'endroit où la position GPS est mesurée.

L'expérience acquise par le MRNF dans l'exercice de ses inventaires bathymétriques démontre que, pour composer avec ces trois contraintes, une vitesse moyenne de 8 km/h est adéquate. La navigation près de la rive exige nécessairement une vitesse réduite pour d'évidentes raisons de sécurité. On peut toutefois augmenter graduellement la vitesse, tout en s'assurant que la lecture des signaux demeure normale et en tenant compte des spécifications de l'équipement concernant la synchronisation entre la lecture GPS et la lecture sonar.

Les différentes assiettes de l'embarcation vont affecter les lectures bathymétriques. Il faut donc considérer ces effets lors du choix de la vitesse de navigation. Habituellement, l'assiette en roulis aura des effets plus marqués que l'assiette en tangage.

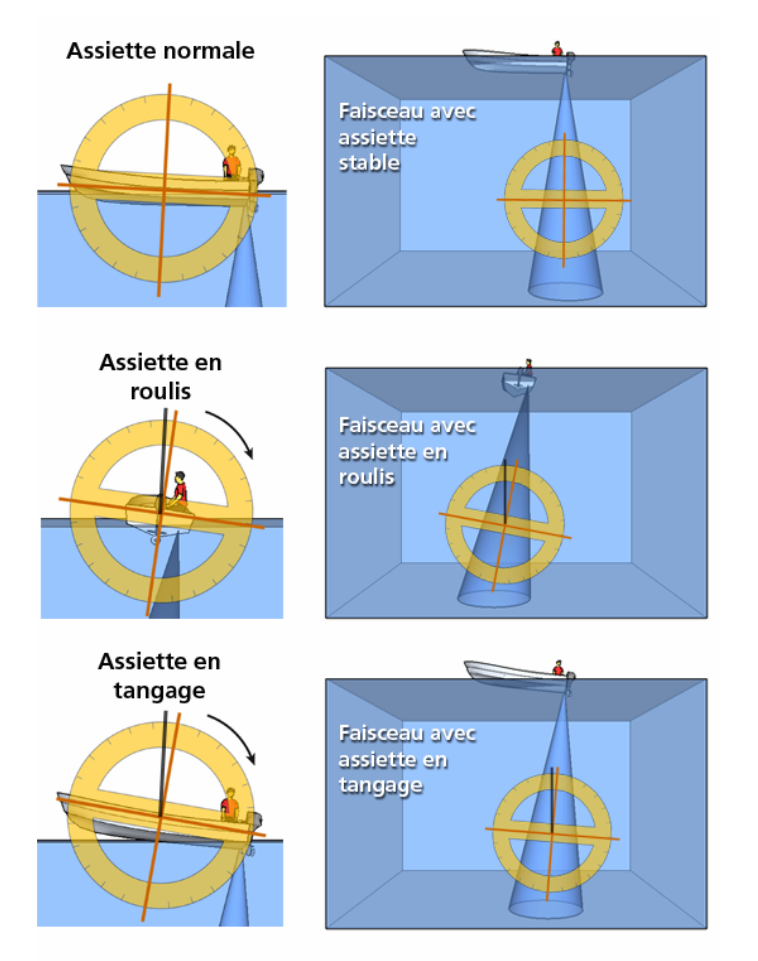

Figure 6. Assiette de l'embarcation.

### *d) Échantillonnage de la zone littorale à haute résolution*

Pour les petits lacs (habituellement de moins de 200 hectares), il peut être pertinent de réaliser un échantillonnage plus intense de la zone littorale et de créer un profil de la zone euphotique à une meilleure résolution.

Dans ce cas, on doit d'abord réaliser un premier trajet le long de la rive du lac et des îles, dans une profondeur variant entre un et trois mètres (selon le tirant d'eau de l'embarcation, les obstacles naturels émergents, la profondeur du pied du moteur, etc.) (Figure 8). Cette recommandation est toutefois laissée au bon jugement de l'équipe. On procède ensuite au sondage de la zone profonde selon la méthode des transects telle que décrite précédemment, en négligeant la berge.

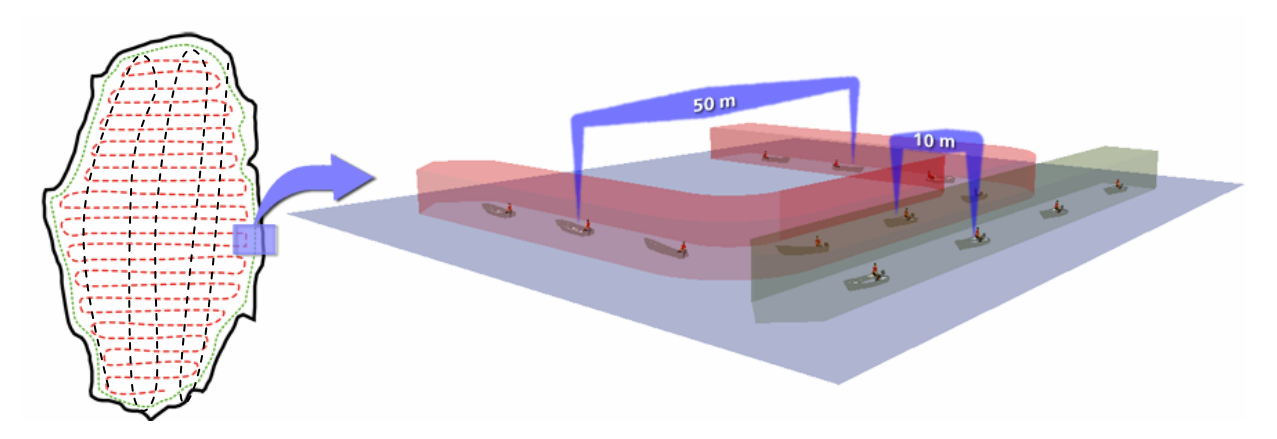

Figure 7. Illustration des deux phases de l'échantillonnage fin de la zone euphotique. Un premier parcours longe la berge à vitesse réduite (illustré en vert). Un second parcours permet de sillonner le lac au moyen de transects (illustré en rouge). Les distances affichées sont celles proposées au Tableau 1.

## **4. PRÉPARATION DE LA CAMPAGNE D'ÉCHANTILLONNAGE**

#### **4.1 Planification**

La planification de l'échantillonnage se déroule bien entendu avant le travail de terrain. Cette étape assure une meilleure efficacité sur le terrain, aide à minimiser le manque de données ou la collecte de données redondantes.

Pour de petits lacs circulaires et sans île, cette étape est très courte. Il s'agit de préparer le plan de navigation et d'inscrire les points de virées dans le GPS.

Pour les lacs de grande complexes ou de grande superficie, la surface doit être stratifiée en secteurs de travail où l'échantillonnage peut se dérouler en une seule journée. Dans la mesure du possible, l'utilisation du dessin naturel des rives permet de stratifier le lac, par exemple, les baies ou les bassins. Autrement, le lac doit être subdivisé en fonction de sa largeur. Pour chacun des secteurs de travail, la configuration des chemins forestiers avoisinants et les voies d'accès au lac doivent être identifiées. Pour certains lacs, la présence d'îles peut être un facteur important à considérer lors de la planification de l'inventaire.

Dans le cas d'un échantillonnage plus fin de la zone de rivage, une fois le lac stratifié, il est essentiel de définir le chemin optimal pour parcourir la rive, selon le niveau de résolution désiré. On évite ainsi au maximum les déplacements inutiles. Il est important de se rappeler que ce passage vise à créer une ligne délimitant une profondeur avoisinant les deux mètres. Une fois les transects effectués, les virages doivent être effectués à 10 mètres de la première ligne. Procéder ensuite aux autres secteurs de travail.

Pour tous les types d'inventaire bathymétrique, l'espace entre les transects devrait être déterminé a priori. Le Tableau 1 propose des valeurs qui conviennent à la plupart des besoins en matière de gestion de la faune aquatique. Si une carte plus précise est requise pour l'ensemble du plan d'eau, ou pour une certaine portion de celui-ci, on peut réduire l'espace entre les transects. Dans ce cas, on doit considérer l'impact de ce changement sur le temps de navigation.

## **4.2 Préparation du plan de navigation**

Il peut être avantageux de créer les transects à inventorier et de les charger dans le GPS avant d'aller sur le terrain. Cette opération facilite grandement le travail de terrain, puisque le navigateur n'a qu'à suivre les lignes superposées au lac. Ce travail peut se faire par le biais d'ArcGIS au moyen de l'extension gratuite *Hawth's analysis tools* (http://www.spatialecology.com/htools/index.php). Pour ce faire :

- 1. Créer un nouveau projet ArcGIS.
- 2. Ouvrir le fichier de forme projeté (UTM ou MTM) du lac à sonder.
- 3. À l'aide de l'extension gratuite *Hawth's analysis tools*, produire une grille de points équidistants de 20 mètres en X et suivant les normes proposées au Tableau 1 en Y. Pour ce faire, sélectionner l'option *Generate regular points* du menu *Sampling tools* et entrer les informations demandées (Figure 9). (Commentaire : Critère Point spacing, cocher lock 1 :1 pour que les transects soient équidistants aussi bien orienté nord-sud qu'est-ouest)

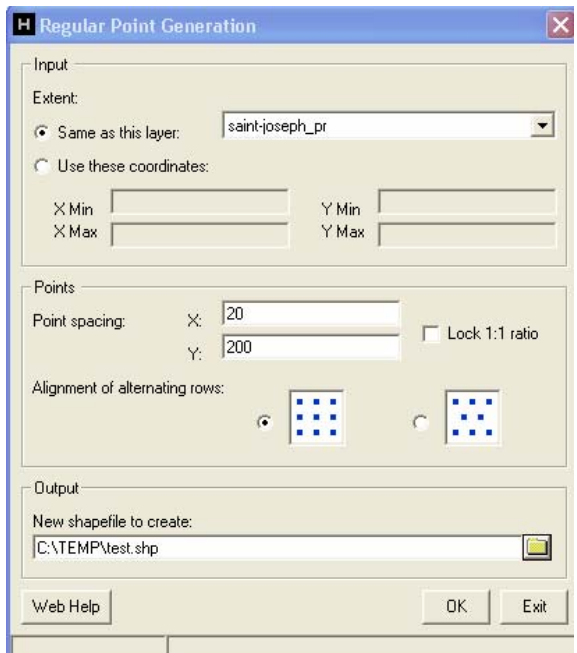

Figure 8. Fenêtre de dialogue de l'outil *Regular point generation*, de l'extension *Hawth's analysis tools.* 

4. Faire un découpage de la grille de points suivant le contour du lac à sonder au moyen de l'outil *Clip* dans le menu *Analysis tools* du module *Arctoolbox*  (Figure 10).

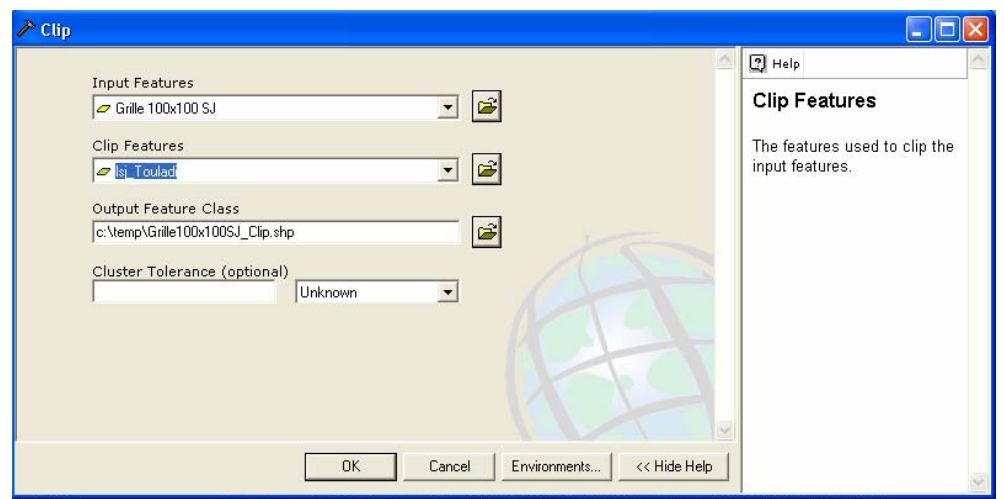

Figure 9. Fenêtre de dialogue de l'outil clip de ArcGIS.

5. Charger les données des transects à inventorier dans le GPS par le biais du gratuiciel *DNR Garmin* disponible sur le site du *Department of Natural Resources* du Minnesota (www.dnr.state.mn.us). Cette succession de points constitue la route à suivre pour respecter les normes prescrites (Figure 11).

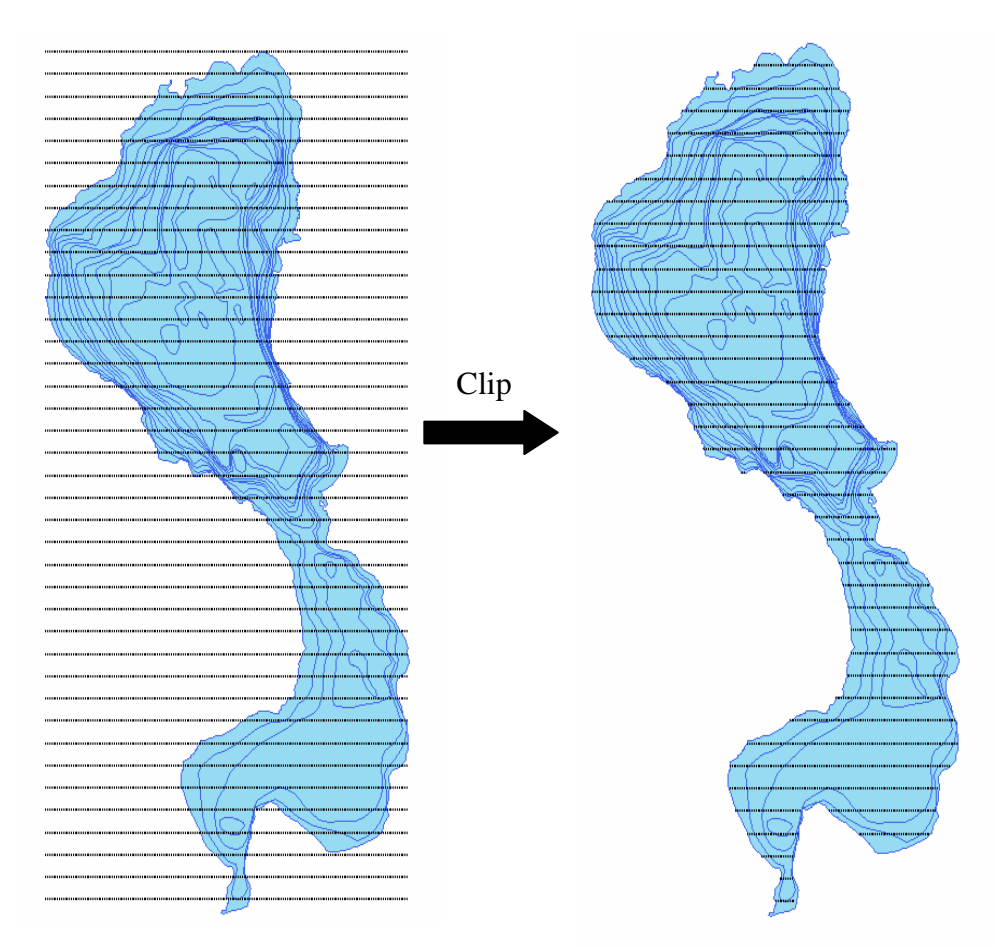

Figure 10. Représentation des virées à parcourir pour réaliser une bathymétrie numérique pour le lac Saint-Joseph.

## **5. ACTIVITÉS DE TERRAIN**

### **5.1 Préparation de la sonde combinée**

La confection d'un support qui permet un réajustement facile de l'inclinaison de la sonde alors que le bateau se déplace est fortement recommandée. On prendra soin de positionner l'antenne GPS à proximité de la sonde. L'unité d'affichage de l'échosondeur est imperméable. Elle peut donc être installée à l'endroit souhaité dans le bateau.

## **5.2 Alimentation électrique**

Tous les équipements électriques nécessitent une alimentation suffisante pour une durée de 10 à 12 heures par jour. Il est fortement recommandé de disposer d'une source électrique de longue durée telle qu'une batterie 12 volts (Figure 12). Si on a recours à un ordinateur portable, une batterie supplémentaire serait convenable afin de ne pas pénaliser l'unité d'échosondage. Il faut prévoir l'installation d'un fusible sur tous les circuits. Selon le type d'ordinateur portable, il peut être requis d'ajouter un convertisseur de 12 volts en courant continu à 115 volts en courant alternatif. Prévoir une protection adéquate des circuits contre l'humidité pour éviter les courts-circuits.

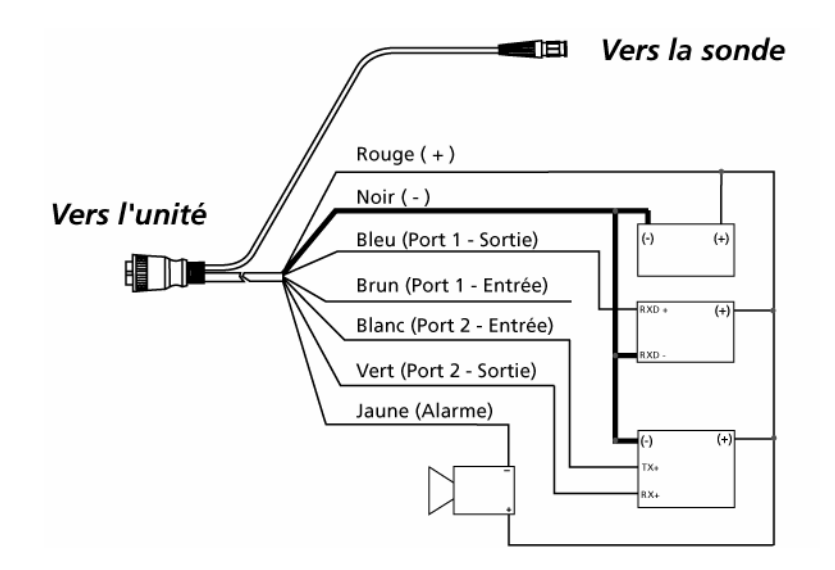

Figure 11. Illustration de la mise en place de l'alimentation électrique de l'échosondeur.

## **5.3 Installation et configuration de l'équipement**

Placer l'antenne GPS le plus près possible de la sonde et fixer le module d'affichage. Connecter les câbles suivants :

- $\triangleright$  le câble reliant la sonde au module d'affichage;
- ¾ le câble série reliant l'antenne GPS au module d'affichage;
- $\triangleright$  le câble reliant le module à la batterie.

Il est important de s'assurer que les câbles n'entraveront pas les mouvements dans l'embarcation et qu'ils ne baigneront pas dans l'eau qui pourrait s'accumuler dans le

bateau. Une fois la sonde installée, il est essentiel de vérifier si le signal est bien capté aux vitesses de navigation prévues. On doit aussi voir à ce qu'aucune cavitation ne se produise autour de la sonde, sinon, il est préférable de réajuster la configuration jusqu'à l'obtention d'une lecture sans interférence. Enfin, il est important de s'assurer que les unités utilisées pour la profondeur et la vitesse soient réglées selon le système international (profondeur en mètre et vitesse en km/h).

#### **5.4 Parcours des transects**

Si l'échantillonnage doit être prolongé sur plusieurs jours et si le niveau d'eau varie au cours de la journée, on suggère de placer un gabarit de profondeur sur la rive afin de noter la variation du niveau d'eau et corriger les valeurs de bathymétrie en conséquence.

Idéalement, l'échantillonnage devrait débuter par la ligne de rive. Deux passages pourraient être nécessaires selon le niveau de précision requis. Pour les lacs de grande superficie, il est recommandé de réaliser les lignes de rive lors du sondage des transects. Un observateur doit être placé à la proue pour surveiller les obstacles. Des lunettes polarisées sont recommandées pour réduire les reflets et faciliter le repérage des récifs ou autres objets masqués par l'eau. Durant tout l'inventaire, on doit constamment veiller à la validité et l'enregistrement des données.

### **6. TÉLÉCHARGEMENT DES DONNÉES**

### **6.1 Données de relevés bathymétriques**

Il est possible de télécharger les données du GPS (*waypoints*, tracés, routes) au moyen de plusieurs logiciels. On recommande d'utiliser soit *MapSource* ou *DNR Garmin*. Le logiciel *MapSource* est fourni avec l'achat des cartes Topo Canada ou peut être acheté séparément. Le logiciel *DNR Garmin* est gratuit sur le site du *Department of Natural Resources* du Minnesota (www.dnr.state.mn.us). Dans les deux cas, il faut s'assurer que les dernières mises à jour aient été installées pour éviter tout problème de communication entre l'appareil GPS et l'ordinateur. Le logiciel *MapSource* doit aussi être mis à jour en cliquant sur « Rechercher les mises à jour logiciel » du menu « Aide ». Quant au logiciel *DNR Garmin*, on doit s'assurer d'avoir la version la plus récente du logiciel.

### **7. TRAITEMENT DES DONNÉES**

#### **7.1 Validation des données**

Il est important de bien préparer les données avant de procéder à leur traitement afin, notamment d'éviter d'inclure des données erronées dans le traitement. En effet, malgré toutes les précautions à prendre sur le terrain, un GPS peut introduire des erreurs dans la mesure des données bathymétriques comme des profondeurs nulles (0 mètre) ou encore de petites fosses isolées et démesurément profondes.

Ces erreurs sont provoquées par des problèmes de transmission du signal, engendrés par le bouillonnement du moteur hors-bord, le mauvais alignement de la sonde ou son exondation, des interférences ou encore, par un mauvais écoulement laminaire de l'eau sous le profil de la coque causé par une vitesse trop élevée. Par conséquent, il est nécessaire de vérifier et de corriger les données avant de procéder aux traitements.

### 7.1.2 Correction et modification du fichier de données

La modification des données peut se faire à partir de plusieurs logiciels (Arcview, ArcGIS, Excel, etc.). Dans un souci d'efficacité, on recommande d'utiliser le logiciel avec lequel la personne qui traite des données est la plus familière, par exemple, pour faire des requêtes et des filtres automatiques. Pour retracer des données erronées, plusieurs astuces peuvent être utilisées, comme les analyses des écarts à la moyenne, le repérage de données extrêmes, etc.

### *Profondeurs nulles (0 m)*

Les profondeurs nulles (0 m) doivent être supprimées des données, à moins que certaines de ces données ne soient exactes, par exemple, un moment où l'embarcation s'est échouée. La plupart du temps, une profondeur nulle est le fruit d'une interférence du signal de la sonde. En effet, le bouillonnement du moteur crée des bulles, qui, lorsqu'elles sont plus grosses que la sonde, peuvent faire réfléchir le signal, occasionnant ainsi l'enregistrement d'une profondeur nulle.

## *Profondeurs excessives*

L'élimination des données ayant une profondeur excessive devrait se faire par la personne ayant effectué la bathymétrie. Son expérience sur le lac, combinée à son jugement personnel, devrait permettre d'exclure les données erronées. Par ailleurs, si certains de ces points échappent à sa vigilance, la conception de la carte lui permettra de les repérer, car ils produisent des fosses isolées et démesurément profondes.

Ce genre d'erreur peut se produire lorsque la base de la sonde n'est pas parallèle avec la surface de l'eau en raison notamment du roulis ou du tangage de l'embarcation. Ainsi, dans certaines conditions, la distance séparant la sonde du fond est significativement plus élevée que la réalité. Il peut également s'agir d'une interférence ou d'une mauvaise lecture engendrée par un mauvais écoulement laminaire de l'eau sous la sonde. Ces valeurs s'obtiennent souvent lors des déplacements rapides sur le lac. Quelques précautions pendant les opérations de terrain peuvent diminuer la fréquence de ces erreurs. Pour les prévenir, on peut :

- ¾ sortir la sonde de l'eau et mettre l'appareil en pause lors de déplacements à grande vitesse;
- ¾ éteindre la sonde lors de déplacements à grande vitesse entre deux points;
- $\triangleright$  se déplacer à plus faible vitesse et s'assurer que la sonde demeure toujours en contact avec l'eau.

## **7.2 Préparation des données**

Lorsque les données ont été épurées des erreurs de lecture, les fichiers peuvent être préparés pour l'analyse à l'aide d'un logiciel de cartographie et de traitement géomatique. Pour concevoir la couche matricielle du lac, il faut trois couches de données géométriques :

- 1. les points de bathymétrie avec un champ, par exemple le champ profondeur dans la table descriptive qui comprend les valeurs de bathymétrie en format « double »);
- 2. le polygone du lac;
- 3. la polyligne délimitant le contour du lac et des îles, avec un champ dans la table descriptive où se retrouve la valeur 0 pour chaque enregistrement.

On doit porter une attention particulière pour que les fichiers soient :

- $\triangleright$  tous projetés;
- $\triangleright$  et tous projetés dans la même projection.

Le polygone de lac sera celui en provenance de la Base de données topographiques du Québec (BDTQ 1:20 000).

Pour créer une polyligne de contour du lac, on peut utiliser une extraction de la BDTQ. Pour ce faire, on doit activer la couche *Arc* du ou des feuillets comprenant le lac d'intérêt et sélectionner, par le biais d'une requête, *Select by location* ou encore manuellement, le contour du lac d'intérêt et appliquer la fonction *Merge*.

À cette couche polyligne, on ajoute un champ en format « double » pour lequel on va inscrire la valeur 0. On considère cette ligne de contour comme une berge.

## *Distribution homogène des points*

Afin d'assurer une meilleure interpolation, on peut épurer les fichiers de points bathymétriques pour créer une couche de points répartis selon un patron homogène. Cette étape est facultative parce que très laborieuse.

La procédure consiste à éliminer les points enregistrés lors des virages entre deux transects. La Figure 7 illustre le travail à réaliser. On peut notamment construire un tampon (*buffer*) pour sélectionner les points de virage.

*Ajouter un champ double dans ArcMap* 

- 1. Dans *ArcMap*, cliquer avec le bouton de droite sur le nom du fichier de forme (*Shapefile*), sélectionner *Open Attribute Table*;
- 2. dans la fenêtre d'affichage de la table, cliquer sur le bouton Options et sélectionner *Add Field*;
- 3. taper le nom du champ dans la boîte de texte *Name*;
- 4. cliquer sur la flèche de la liste déroulante *Type* et choisir le type *Double*;
- 5. les propriétés apparaissent maintenant dans la boîte de liste *Field Properties*;
- 6. cliquer dans les boîtes de texte de la liste *Field Properties* et saisir les valeurs appropriées;
- 7. PRECISION Le nombre de chiffres que comprendra le nombre. Par exemple, le nombre 78,26 possède une « précision » de 4;
- 8. SCALE Le nombre de chiffres à la droite du point décimal. Par exemple, le nombre 78,26 possède une « échelle » de 2;
- 9. cliquer sur OK.

## **7.3 Création de la couche bathymétrique matricielle**

Il est absolument nécessaire de posséder une licence *ArcMap* et une licence d'extension *Spatial Analyst* pour créer la couche bathymétrique matricielle. On doit aussi s'assurer d'activer l'extension.

- 1. Charger les couches suivantes dans *ArcMap* :
	- a. les points de bathymétrie (avec un champ dans la table descriptive qui comprend les valeurs de bathymétrie);
	- b. le polygone du lac;
	- c. la polyligne délimitant le contour du lac et des îles (avec un champ dans la table descriptive où se retrouve la valeur 0 pour chaque enregistrement).

Rappel. Ces fichiers doivent :

- $\triangleright$  tous être projetés;
- $\triangleright$  tous posséder la même projection.
- 2. S'assurer qu'aucun point ne se retrouve en dehors du polygone du lac. Sinon :
	- a. faire *Select by Location* sur les points de bathymétrie à partir du polygone du lac. Ne sélectionner que les points qui se retrouvent dans le lac;
	- b. exporter les données vers un autre *Shapefile* (bouton droit de la souris : *Data* > *Export Data*) en prenant le système de coordonnées du fichier source;
	- c. importer le fichier créé et utiliser ce dernier pour poursuivre le traitement (surtout ne pas éditer le fichier original pour éliminer les points; conserver toujours les fichiers d'origine intacts, ils permettent de reprendre le travail en cas d'erreur).
- 3. Dans *ArcToolbox*, sélectionner : *Spatial Analyst Tools* > *Interpolation* > *TopoToRaster*.
- 4. Dans *Input Feature Data*, sélectionner les trois couches : point de bathymétrie, polygone du lac et polyligne du contour du lac. À l'ajout de chaque couche, cliquer sur le « + » pour les transférer dans le tableau en dessous du *ComboBox* de sélection.
- 5. Une fois les couches ajoutées à la liste, dans la table où se trouve chaque fichier, cliquer sur le champ *TYPE* pour afficher un menu déroulant. Sélectionner les choix de type de données suivants pour chaque couche :
	- a. point de bathymétrie, sélectionner *POINTELEVATION*;
	- b. polyligne de contour du lac, sélectionner *CONTOUR*;
	- c. polygone du lac, sélectionner *BOUNDARY*.
- 6. Dans le champ *FIELD*, spécifier le champ où se trouvent les valeurs :
	- a. point de bathymétrie, sélectionner le champ où se trouvent les valeurs de profondeur, donc sélectionner « Nom du champ de profondeur »;
	- b. polyligne de contour, sélectionner le champ où se trouvent les valeurs 0, donc sélectionner « Nom du champ de profondeur 0 ». Ceci indique à ArcView que ce sont des contours de berges, car la profondeur est à 0 mètre;
	- c. polygone du lac ne requiert aucune spécification de champ. Le choix *BOUNDARY* permet de créer une couche matricielle qui suivra le contour du lac, ce qui est plus esthétique.
- 7. Dans *Output Surface Raster*, définir le nom et le chemin du fichier à créer.
- 8. Dans *OutPut CellSize*, choisir une valeur proportionnelle à l'espace moyen entre les points. Utiliser son jugement.
- 9. Dans *Primary Type of Input Data*, sélectionner l'option *SPOT*.

10. Cliquer sur OK. Le principe consiste à éliminer les points enregistrés lors des virages (en rouge). On obtient alors une répartition plus homogène des points de bathymétrie (Figure 12).

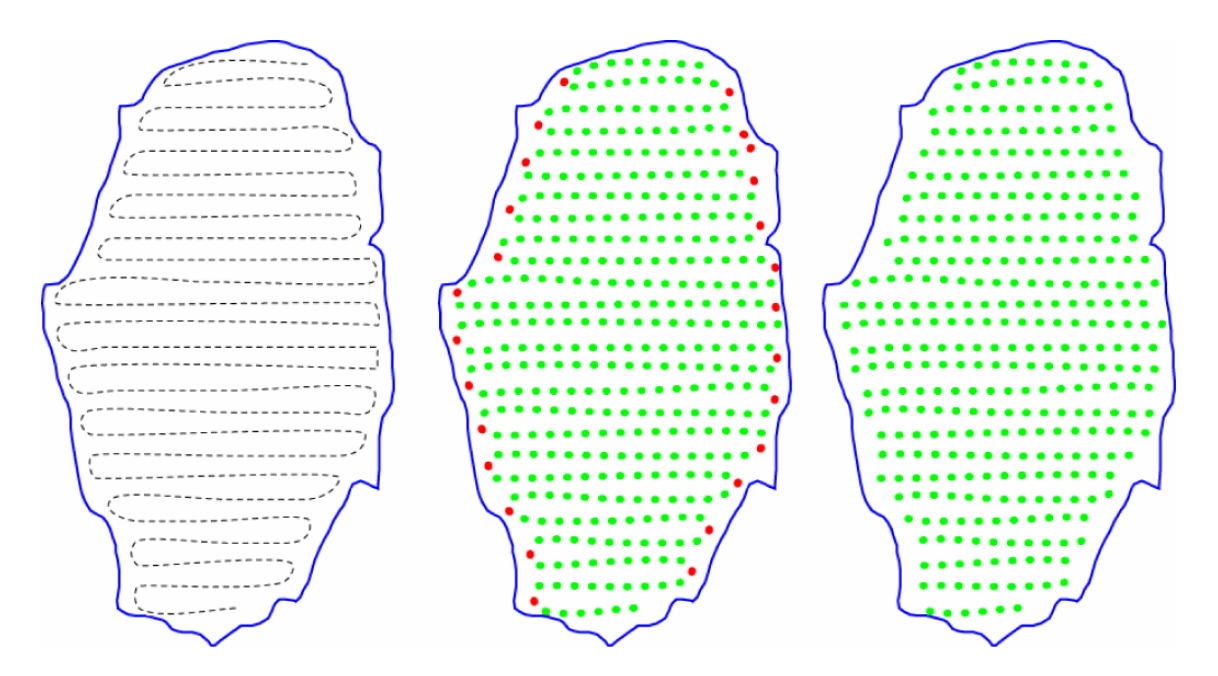

Figure 12. Illustration de la création d'un patron homogène.

Il est possible que des points se retrouvent en dehors des limites de la berge. Plusieurs sources d'erreur peuvent expliquer cette situation. D'abord, il est possible que cette erreur soit directement attribuable au GPS. Il est toutefois possible que cette source d'erreur soit liée à la carte topographique elle-même puisque la création d'une carte topographique comporte ses propres erreurs. Pour produire la Base de données topographiques du Québec (BDTQ 1:20 000), on utilise des photographies aériennes d'échelle 1:40 000. Les berges sont tracées par photo-interprétation, ce qui peut introduire une cause d'erreur. Aussi, l'échelle photographique utilisée peut être insuffisante pour obtenir un niveau de précision adéquat, ce qui constitue une source d'erreur supplémentaire. Enfin, puisqu'un millimètre sur une échelle de 1:20 000 représente 20 mètres sur le terrain et que les GPS possèdent une précision moyenne de 10 mètres, il est probable que le découplage entre ces niveaux de résolution soit une source d'erreur additionnelle. Tous ces facteurs font en sorte que la précision des mesures ne coïncide pas toujours parfaitement avec les produits que l'on utilise comme base planimétrique (base cartographique).

## **7.4 Création des courbes isobathes**

Pour procéder à la création des courbes isobathes, la couche matricielle de bathymétrie doit être est bien projetée. Sinon, on peut procéder ainsi :

- 1. Dans *ArcCatalog*, cliquer sur la couche matricielle pour laquelle on doit définir la projection;
- 2. cliquer sur le menu fichier (*File*) et choisir *Properties*;
- 3. faire défiler la liste jusqu'à la section *Spatial Reference*;
- 4. cliquer sur *Edit*;
- 5. vérifier que l'option *Define the Coordinate System Interactively* est sélectionnée;
- 6. cliquer sur *Next*;
- 7. cliquer sur la projection adéquate dans la liste *Projections*;
- 8. une description de la projection apparaît à la droite;
- 9. cliquer sur *Next*;
- 10. taper les bonnes valeurs des paramètres de projection;
- 11. cliquer sur *Next*;
- 12. cliquer sur le système géodésique approprié ou définir les paramètres de l'ellipse en cliquant sur *Spheroid*;
- 13. cliquer sur *Next*;
- 14. réviser le sommaire de projection affiché. Au besoin, revenir dans la séquence de l'assistant en cliquant sur *Back*;
- 15. cliquer sur *Finish* si la projection correspond;
- 16. cliquer sur OK dans la boîte de dialogue *Raster Dataset Properties*.

Il est également possible de créer les lignes de contour par le biais des lignes de commande en suivant la procédure suivante :

- 1. Ouvrir la fenêtre de lignes de commande *Window* > *Command Line* :
	- $\triangleright$  taper la commande telle que spécifiée à la Figure 13;
- ¾ taper la commande *ContourList\_sa*;
- $\triangleright$  taper le chemin du fichier matriciel qui servira au calcul;
- $\triangleright$  taper le chemin et le nom du fichier à créer;
- ¾ taper la liste des courbes isobathes à calculer en séparant chaque nombre d'un point-virgule « ; »;
- ¾ taper sur « Entrée » lorsque la commande est correctement inscrite.

OU

Si la démarche précédente cause des ennuis, on peut suivre la démarche suivante :

- 1. Dans *ArcMap*, activer *ArcToolbox*, sélectionner : *Spatial Analyst Tools* > *Surface* > *Contour List*.
- 2. Si la couche vectorielle a été ajoutée au projet *ArcMap*, dans la section *Input Raster*, cliquer sur la flèche noire de défilement pour sélectionner la couche matricielle qui servira au calcul. Sinon, cliquer sur le bouton avec l'icône de répertoire et naviguer jusqu'au répertoire où se trouve la couche matricielle qui servira au calcul.
- 3. Dans la section *Output Polyline Features*, cliquer sur le bouton avec l'icône de répertoire et naviguer jusqu'au répertoire où sera sauvegardée la couche vectorielle devant contenir les courbes isobathes.
- 4. Cliquer dans la section *Contour Values* pour chaque valeur de courbe isobathe à produire. Répéter :
	- $\triangleright$  taper la valeur de courbe isobathe à créer;
	- $\triangleright$  cliquer sur le bouton avec l'icône « + » pour ajouter la valeur à la liste;
	- $\triangleright$  utiliser le bouton avec l'icône « X » pour effacer une valeur de la liste ou les boutons avec les flèches pour déplacer une valeur dans la liste.
- 5. Cliquer sur OK.

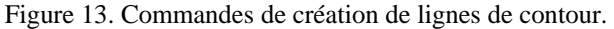

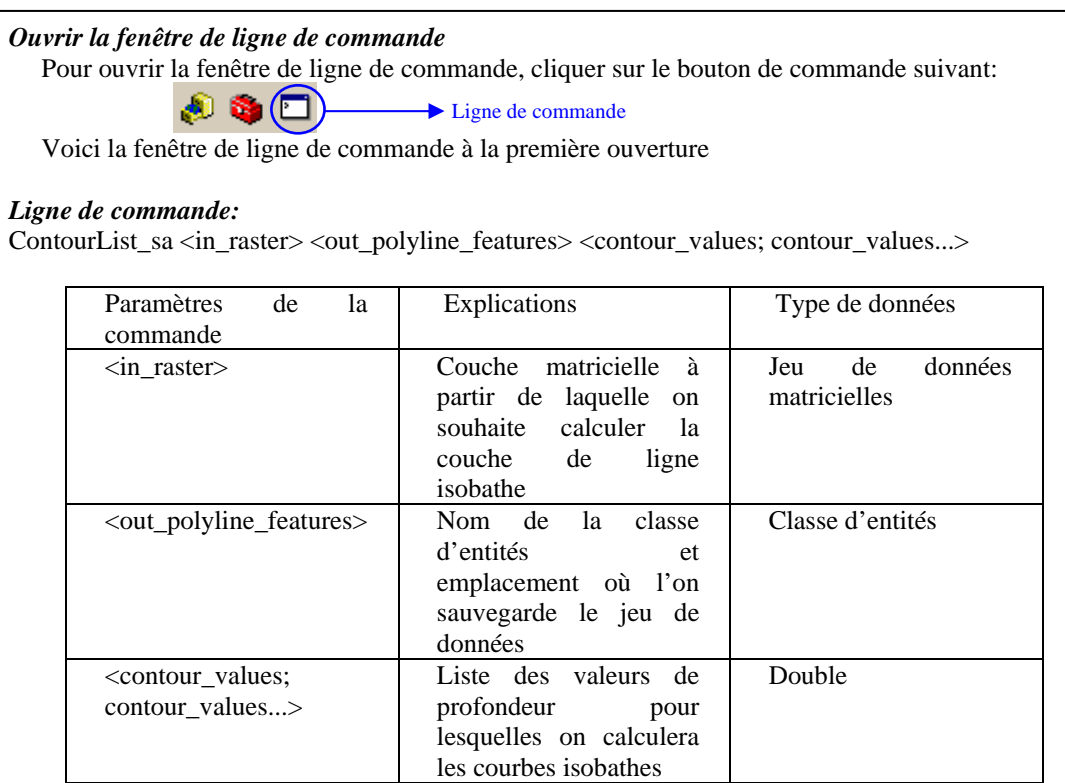

#### *Exemple de commande:*

ContourList\_sa C:/bathy/matLacLong C:/bathy/contLacLong.shp «2; 4; 6; 10; 15; 20; 30; 40»

#### *Explications de la commande*:

La couche vectorielle contenant les isobathes contLacLong.shp sera créée dans le répertoire C:/bathy. Elle comportera les courbes isobathes des profondeurs de 2, 4, 6, 10, 15, 20, 30 et 40 mètres. La couche vectorielle sera calculée à partir de la couche matricielle matLacLong, également située dans le répertoire C:/bathy.

#### *Trucs et astuces*

Si une erreur se produit, la méthode par ligne de commande est simple à reprendre : activer le curseur dans la fenêtre de ligne de commande et taper sur la flèche vers le haut du clavier pour rappeler les anciennes commandes. Dans le cas de l'interface *ArcToolbox*, il faut reprendre toutes les étapes, incluant retaper toutes les valeurs de la liste.

De plus, si on a plusieurs lacs à traiter, la ligne de commande est plus facile et plus rapide à modifier que de reprendre systématiquement les étapes.

## **8. NUMÉRISATION DES CARTES SUR PAPIER**

## **8.1 La géoréférence des cartes sur papier**

Le transfert des cartes sur papier vers un format numérique se réalise par le balayage numérique des cartes pour produire une image matricielle de la carte. L'image elle-même ne comporte aucune orientation spatiale. Pour ce faire, on doit aligner l'image sur des données qui sont correctement géoréférencées. On peut ensuite utiliser cette image géoréférencée ou calquer certaines entités qu'elle comporte pour en produire une version vectorielle. Cette section décrit comment géoréférencer une carte bathymétrique sur papier pour calquer les lignes isobathes et en produire une version vectorielle.

La méthode comprend trois grandes étapes :

- 1. Ajouter l'image matricielle de la carte à *ArcMap*, puis ajouter des données géoréférencées qui comportent des entités qui se retrouvent facilement sur la carte. Dans ce cas, on ajoute les données de berges du lac.
- 2. Ajouter des points de contrôle qui associent des entités de la carte matricielle (baies, pointes de terre, ruisseaux, îles) aux mêmes entités du jeu de données de référence.
- 3. Lorsque l'alignement entre la carte matricielle et la carte de référence est satisfaisant, procéder à la numérisation des courbes isobathes.

Ce chapitre suppose qu'*ArcMap* est familier pour l'usager. Il ne présente que la géoréférence de l'image matricielle. Les auteurs tiennent pour acquis que la méthode de numérisation des courbes isobathes en format vectoriel est maîtrisée par l'usager.

## **8.2 La géoréférence dans** *ArcMap*

Avant de débuter, il est recommandé de ne numériser que la portion de la carte qui sera géoréférencée, soit le lac. Ceci facilitera le travail d'alignement des points de contrôle.

- 1. Démarrer *ArcMap.*
- 2. Ajouter un jeu de données de référence comportant le découpage des berges du lac à numériser (par exemple : la BDTQ vectorielle). Si on dispose de la ligne de contour (polyligne) de la berge, ce format serait préférable à un format polygone, puisque ce dernier va masquer la carte matricielle. Insérer l'image matricielle de

la carte bathymétrique et placer la couche matricielle sous les couches vectorielles de la berge.

- 3. Ouvrir la barre d'outils de géoréférence.
- 4. Dans la table des couches, cliquer sur la couche de référence (berge vectorielle) avec le bouton de droite et choisir *Zoom to Layer*.
- 5. Ce choix permet de régler l'affichage de la carte pour qu'il coïncide avec l'étendue des données vectorielles. Il est normal que la carte matricielle ne soit pas visible, car elle n'est pas géoréférencée.
- 6. Dans la barre d'outils de géoréférence, cliquer sur la flèche du *Combobox* pour afficher la liste des couches. Sélectionner la carte matricielle que l'on souhaite aligner et géoréférencer.
- 7. Dans la barre d'outils de géoréférence, cliquer sur le menu et sélectionner *Georefencing* > *Fit to Display*. Cette fonction déplace la carte matricielle et ajuste son étendue à l'étendue de la carte. Au besoin, effectuer une rotation ou un déplacement manuel pour que l'orientation générale du lac de la carte matricielle concorde avec celle du contour vectoriel.
- 8. Sélectionner l'outil *Add Control Points* pour ajouter des points de contrôle. Débuter en choisissant un point de référence sur la carte matricielle, puis cliquer en second sur le point correspondant de la carte vectorielle (la couche vectorielle géoréférencée du contour de berge).
- 9. Pour retrouver des points, deux possibilités : on peut alterner entre les outils de zoom et l'outil *Add Control Points*. *ArcMap* mémorise les clics de souris aussi longtemps que les deux points de contrôle n'auront pas été identifiés. Ou encore, on peut utiliser la fenêtre de grossissement (*Magnification Window*).
- 10. Ajouter le nombre de points de référence requis selon le type d'alignement souhaité. Voir l'aide en ligne pour plus de renseignements sur les types d'alignement disponibles. Brièvement, un minimum de trois points est requis pour une rectification polynomiale de premier ordre, le double de points pour une rectification polynomiale de deuxième ordre et plus de 10 points pour une rectification polynomiale de troisième ordre.
- 11. En affichant la table de liens des points de contrôle (*View Link Table*), *ArcMap* présente le calcul de l'erreur résiduelle (RMS). On peut corriger certains points de contrôle ou en ajouter pour obtenir une erreur résiduelle convenable. Cette erreur représente, une fois la rectification appliquée, la différence entre l'endroit où le point de la carte se retrouve par rapport à son emplacement souhaité. On cherche habituellement une erreur résiduelle la plus près de 0 possible.
- 12. Une fois l'alignement terminé et que les résultats sont satisfaisants, cliquer sur le menu *Georeferencing* et choisir *Update Georeferencing* pour créer un fichier de

géoréférence qui accompagnera le fichier de carte matricielle. Ce fichier porte l'extension .aux.xml.

13. Procéder à la numérisation des courbes isobathes.

## **9. CONCLUSION**

La carte de bathymétrie a toujours eu une importance directe en gestion des pêcheries, puisqu'elle permet d'avoir une perception globale sur les différentes composantes halieutiques. Par conséquent, l'élaboration de cartes bathymétriques précises et de qualité s'avère d'une grande importance. Ce normatif devrait permettre d'amener une constance dans la prise des données et une certaine homogénéisation de la qualité des cartes bathymétriques qui seront produites au Québec.

Ressources naturelles<br>et Faune Québec **ma** 

 $\lambda$